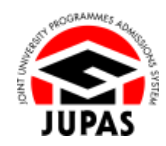

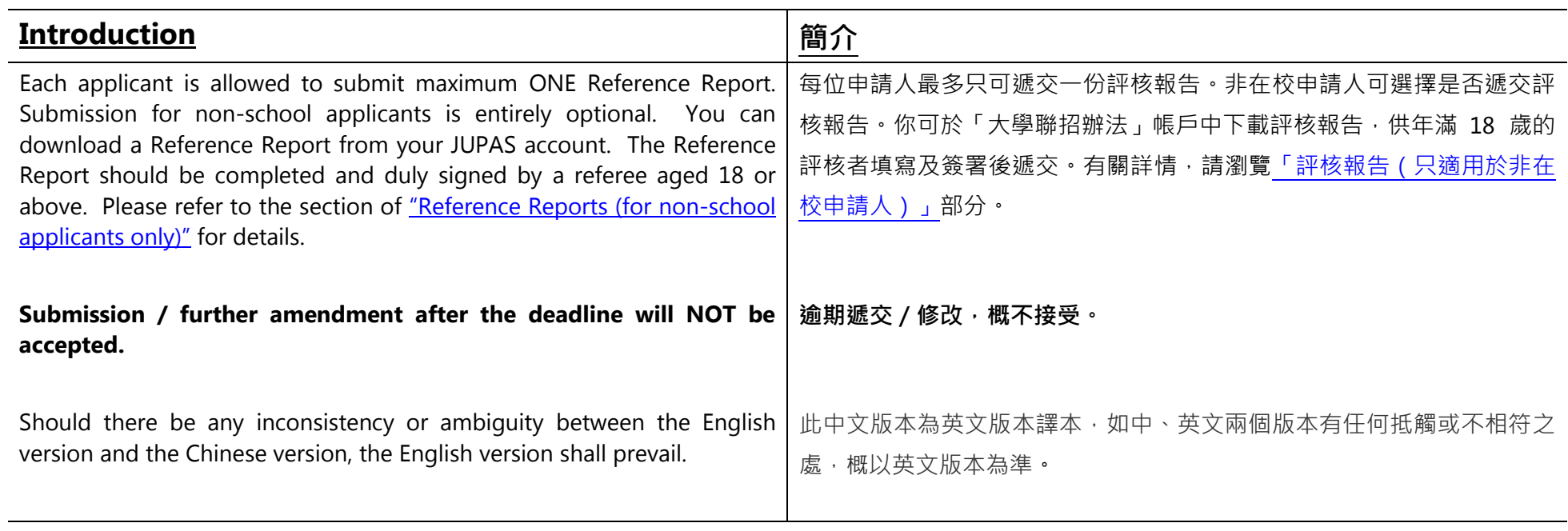

Last updated on 4 October 2024 於 2024 年 10 月 4 日更新

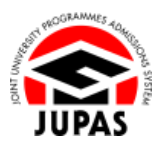

## **Flowchart of Download Forms in "Download Area" 於「下載區」下載表格流程圖**

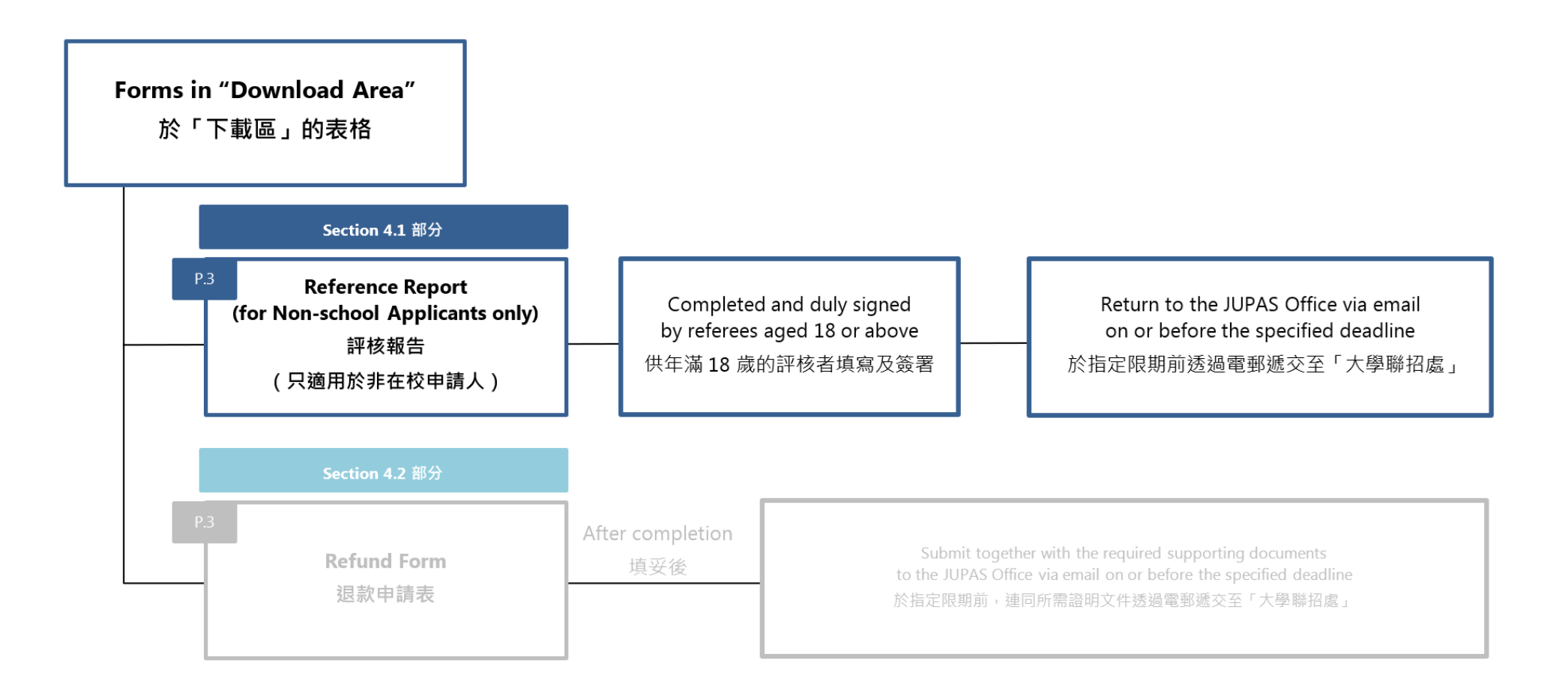

## **Download Reference Report 下載評核報告**

- 1. Click **"Download Area"**. 按**「Download Area」**。
- 2. Click **"Reference Report"** to download a Reference Report. 按**「Reference Report」**以下載評核報告。

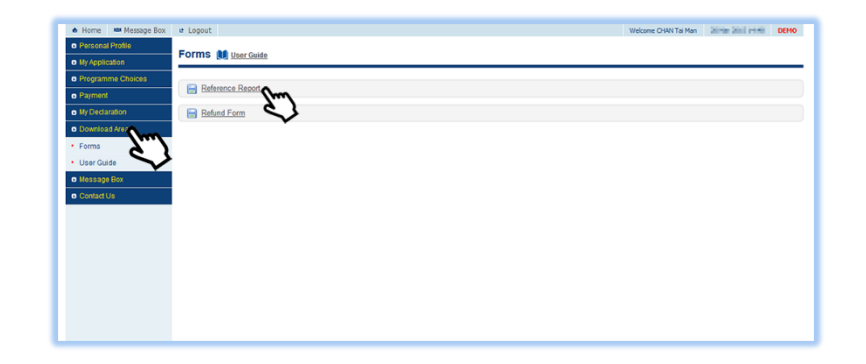

3. The completed and duly signed Reference Report must be sent to the JUPAS Office via email at [info@jupas.edu.hk](mailto:info@jupas.edu.hk) on or before the submission deadline.

Email acknowledgements will be sent to you and your referee within 5 working days upon the receipt of the completed and duly signed Reference Reports by the JUPAS Office.

你必須於遞交限期前把填妥及已簽署的評核報告電郵至「大學聯招處」 ([info@jupas.edu.hk](mailto:info@jupas.edu.hk))。

你和你的評核者會於「大學聯招處」收訖填妥及已簽署的評核報告的五個工作 天內收到電郵確認通知。

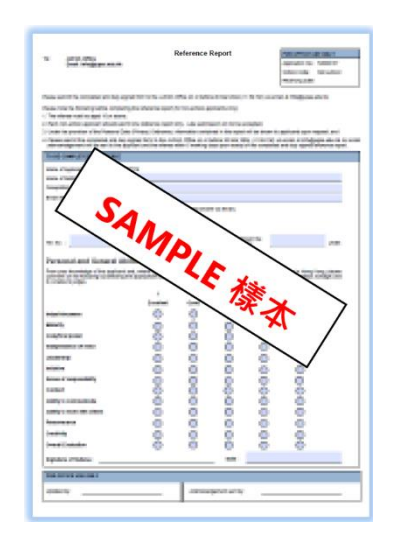

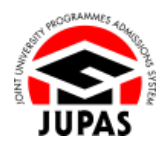